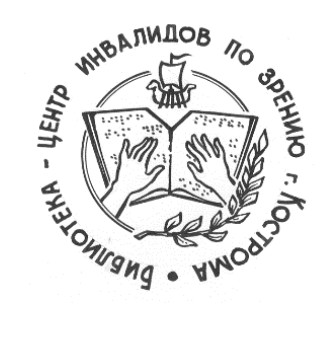

**Библиотека-центр культурно-просветительной и информационной работы инвалидов по зрению» /БЦКПИР/**

# **«Пиши грамотно!» Правила написания новостных событий на PRO.Культура.РФ.**

*методические материалы*

Кострома, 2024

78.349

Пиши грамотно! Правила написания новостных событий на PRO.Культура.РФ.: из опыта работы [Текст] / Ж.В. Карасёва. – Кострома: БЦКПИР, 2024. – [8] с.: ил.

ОГКУК «Библиотека-центр культурно-просветительной и информационной работы инвалидов по зрению» /БЦКПИР/

156007, г. Кострома, ул. Некрасова, д. 1-А тел. (4942) 55-14-71 e-mail: bckpir@mail.ru тел.: (4942) 55-16-52

Составитель и ответственный за выпуск: методист БЦКПИР Карасёва Ж.В.

#### От составителя

Представляем сборник методических рекомендаций, который является третьим выпуском серии «Правила успешного размещения события на «PRO.Культура.РФ».

С помощью коротких постов-разборов инструкция, как верно писать те или иные слова, часто встречающиеся в описаниях событий, мест и обзоров, как правильно расставить знаки препинания в пунктуации и правила их постановки.

## **1. ИСПОЛЬЗОВАНИЕ КАВЫЧЕК, НАПИСАННЫХ ЛАТИНИЦЕЙ**

Названия, написанные латиницей, в текстах на платформе «PRO.Культура.РФ» в кавычки не заключаются.

*Пример: группа The Rolling Stones, опера The Barber of Siberia.*

На платформе «PRO.Культура.РФ» действует единое правило: написание латиницей в русском тексте само по себе является выделительным, дополнительное выделение кавычками не нужно.

## **2. ПРАВИЛЬНОЕ ОФОРМЛЕНИЕ ВРЕМЕННЫХ ПРОМЕЖУТКОВ**

Время в тексте описания оформляется через двоеточие и тире без пробелов, года и века – через тире без пробелов.

*Пример: 18:00–20:00, 1920–1930 гг., в XIX–XX столетиях.*

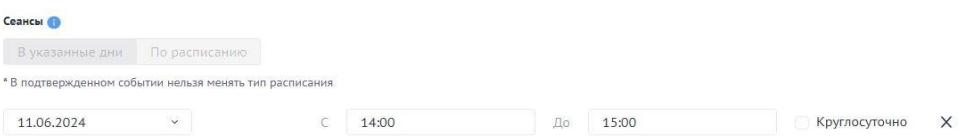

Подробнее: <https://goo.su/jZTWv>

# **3. ТОЧКА В КОНЦЕ ЗАГОЛОВКА**

Точка в конце заголовка не ставится.

*Пример заголовка события: Выставка «Красная калина Шукшина» Пример заголовка обзора: Состоялся концерт солистов студии творчества молодежи «Пой! Танцуй! Живи!»*

*Пример заголовка места: Талицкий сельский дом культуры* Подробнее: <https://goo.su/DkVSS>

# **4. ПРОБЕЛ МЕЖДУ ИНИЦИАЛАМИ**

Как и в случае с употреблением кавычек для названий, написанных латиницей, для пробела между инициалами нет единого правила, регламентирующего верное написание. Политика редакционной коллегии платформы «PRO.Культура.РФ» взаимосогласована со справочноинформационным интернет-порталом «Грамота.ру».

Запомните! Между инициалами ставится пробел. Также инициалы отделяются пробелом от фамилии.

*Пример: А. С. Пушкин, Библиотека им. В. И. Ленина*

Подробнее: <https://goo.su/imQ4Z>

#### **5. ЗАЧЕМ НУЖНА КНОПКА «ПОДГОТОВИТЬ К МОДЕРАЦИИ»**

Кнопка находится справа над полем описания. Данная функция убирает лишние пробелы, заменяет дефис на тире и кавычки на правильные, очищает и исправляет текст, выравнивает его по левому краю. Перед тем как сохранить событие, место или обзор и отправить на модерацию кнопку нужно нажать.

*Внимание! из-за технической особенности висячий дефис (фото-, видеоматериалы) заменяется на тире (фото–, видеоматериалы), поэтому после нажатия на кнопку бегло проверьте текст и при необходимости исправьте.*

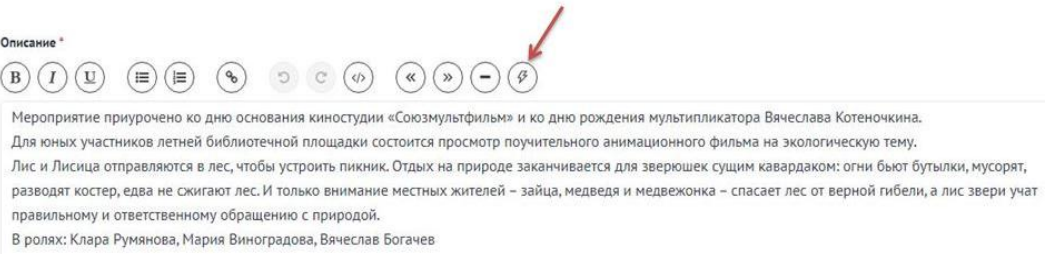

#### **6. ОФОРМЛЕНИЕ ПЕРЕЧНЕЙ**

Если в тексте описания используются перечисления, то они должны быть оформлены с помощью кнопок нумерованного или маркированного списка, которые находятся рядом с кнопкой «Очистить форматирование».

При использовании нумерованного списка после элементов перечня ставится точка, при использовании маркированного списка – точка с запятой.

*Пример: В программе: В программе: 1. Игры. игры; 2. Конкурсы. конкурсы; 3. Викторины. викторины.* **2** © Навигация по странице v ← Библиотечная программа «Весело играй, учись и познавай!» Ha songyxe Dra gerek Ber  $\Delta$  $\triangleright$  Remean  $\bullet$  Ferrari A Viney neuron OTKVK i-Furl  $40<sub>14</sub>$ это пора новых впечатлений, открытий и замечательного времени. В июне берет старт сезон детской летней плошадки участниками которой станут дети приши ых костромичей ждут литературные, игровые и познавательные программ топых костролитей ждут интературные, первые и поэтывательные программы.<br>1.Путешествие по страницам книг А.С. Пушкина и встреча с героями любимых сказок. комство с тралициями и играми разных народов -<br>3.Спортивные турниры с различными видами спорта. иемен турниры с различными видами спорта.<br>кнееский калейдоскоп, где дети познакоматся с группами живых организмов.<br>едческие встречи «Край, в котором я живу» и еще много-много интересного и познавательного.<br>аникулы станут Подробнее: <https://goo.su/MFGUYT>

5

## **7. ОФОРМЛЕНИЕ НОМЕРА ТЕЛЕФОНА**

Правильное оформление номера телефона в тексте описания на платформе «PRO.Культура.РФ».

*Пример: +7 (1234) 56-78-99 или +7 (123) 456-78-99.* Подробнее: <https://goo.su/dHmrT4P>

#### **8. ОФОРМЛЕНИЕ НАЗВАНИЯ СОБЫТИЯ**

В названии нельзя указывать место проведения. Эта информация представлена в другом поле, будущие посетители её обязательно увидят.

*Важно!* Исключения составляют всероссийские акции, например «Ночь кино» или «Ночь музеев». В таком случае заголовок выглядит так: *Ночь кино в кинотеатре «Дружба», Ночь музеев в галерее им.* И.К. Айвазовского. Однако если у программы есть собственное название, нужно использовать его: *Встреча* «*Советские фильмы»*.

[Подробнее.](https://pro.culture.ru/documentation/events.pdf)

## **9. ПОСТАНОВКА ТЕГОВ**

Максимальное количество тегов в событии – 10, и чем точнее вы их подберёте, тем больше потенциальных посетителей увидят ваш анонс.

*Важно! На платформе существуют теги, постановка которых обязательна. Например, тег* «Культура онлайн» *должен быть указан у всех онлайн-мероприятий.*

*Пример: Онлайн-урок «Дети и кибербезопасность»*

*Теги: Культура онлайн, Для детей, Мастер-класс, Творчество, Бесплатно*

Подробнее – в [инструкции](https://pro.culture.ru/documentation/events.pdf) (пункт 9).

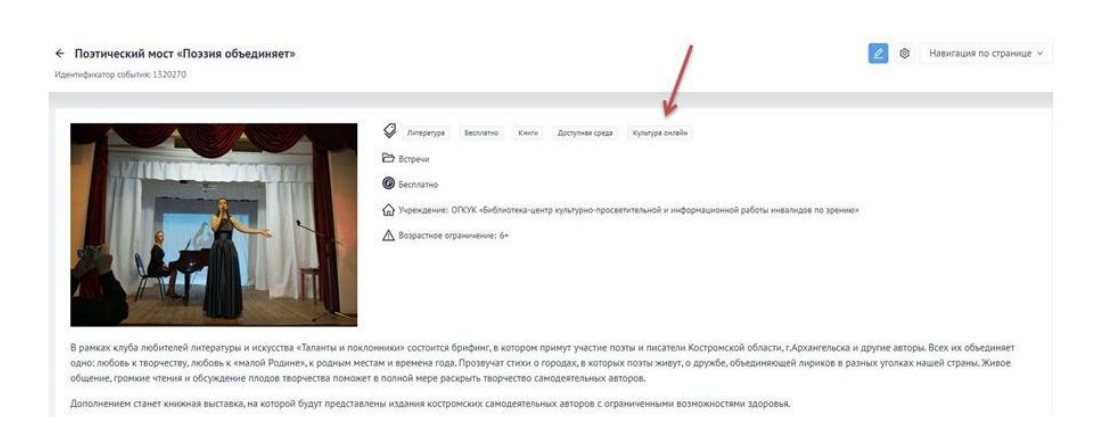

#### **10. ПОЧЕМУ НА ПЛАТФОРМЕ НЕЛЬЗЯ ИСПОЛЬЗОВАТЬ ИЗОБРАЖЕНИЯ СО ЗНАКОМ КОПИРАЙТА**

Если фотография имеет знак копирайта (указание авторства, адрес сайта, с которого эта фотография взята, любого другого условного обозначения, показывающего источник фотографии), это значит, что без согласия создателя или интернет-портала, на который идёт отсылка на фотографии, изображение использовать нельзя! Используя снимки без разрешения, вы рискуете получить претензию от правообладателя, который может потребовать выплаты компенсации согласно ст. 1301 ГК РФ

*Рекомендуем:*

- использовать фотографию, сделанную вами лично, вашим учреждением или автором, которого вы знаете и можете получить у него разрешение на публикацию изображения;
- если нет возможности разместить своё фото, пользоваться легальными снимками с бесплатных фотостоков;
- правильно заполнять поля «Автор» и «Источник».

Перечень бесплатных фотостоков, а также подробную информацию о типах лицензий для картинок в бесплатном доступе вы найдёте в [блоге.](https://pro.culture.ru/blog/184)

## **11. ПОЧЕМУ ЛУЧШЕ НЕ ИСПОЛЬЗОВАТЬ СЛИШКОМ ДЛИННЫЕ ЗАГОЛОВКИ ДЛЯ СОБЫТИЙ**

Запомните: если символов будет много, то на портале «Культура.РФ» и партнёрских ресурсах заголовок может обрезаться. Максимальное количество символов в названии события – до 90 (с пробелами), оптимальное – до 50.

#### *Пример:*

*Неверно: Виртуальное творческое занятие для участников библиотечной площадки «Создание мультфильма в технике перекладки»*

*Верно: Виртуальное занятие «Создание мультфильма в технике перекладки»*

## **12. ЗАПОЛНЕНИЕ ПОЛЯ «ОРГАНИЗАТОР» ПРИ ОФОРМЛЕНИИ АНОНСА ОНЛАЙН МЕРОПРИЯТИЯ**

Для онлайн-событий действует стандартное правило: заполнять это поле нужно только для гастрольных мероприятий – так пользователи будут знать, кто является организатором мероприятия, и смогут с ним связаться по какимлибо вопросам.

Если анонсируемая трансляция ведётся из вашего учреждения или вы анонсируете видеозапись, принадлежащую вашему учреждению, то вы считаетесь организатором, а это означает, что поле нужно оставить пустым.

7

[Правила оформления онлайн-событий.](https://pro.culture.ru/documentation/online-events.pdf)

# **Список использованной литературы и источников**

(в т.ч. рекомендуемый к ознакомлению и применению в работе)

1. PRO. События. Полезные материалы для работы с анонсами на платформе «PRO.Культура.РФ»: [сайт]. <https://www.culture.ru/s/pro-sobytiya/>